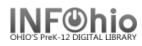

The Receive Items in Transit wizard takes items out of transit status and gives them available status in your library.

- 1. *Click* on Special Circulation Functions Wizard group.
- 2. *Click* on Receive Items in Transit Wizard.

Receive Items in Transit screen displays.

- 3. *Type or scan* the item ID to receive.
- 4. Click Receive Item.

*Current Status of Item ######* screen displays.

🕅 Receive Items in Transit